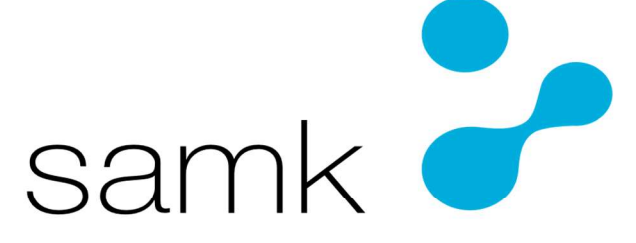

Satakunnan ammattikorkeakoulu Satakunta University of Applied Sciences

ILKKA HAUTAVIITA

# KÄYTTÖJÄRJESTELMÄMIGRAATIO

CASE: WINDOWS 10

TIETOJENKÄSITTELYN KOULUTUSOHJELMA 2020

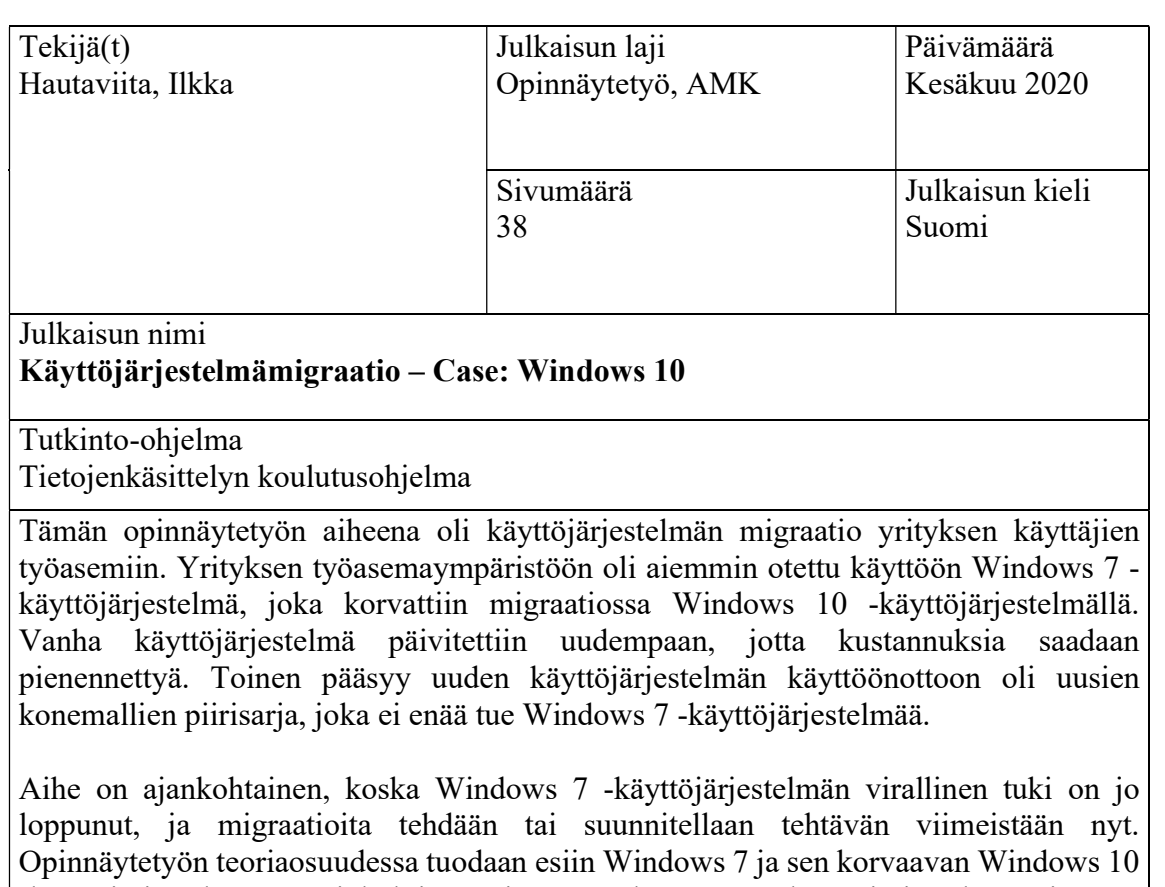

-käyttöjärjestelmän avainkohtia, painottaen korvaavaa käyttöjärjestelmää ja sen ominaisuuksia. Teoriaosuudessa datan suojaamisesta, laitevaatimuksista ja toteutuksesta käy ilmi ajankohtaiset sekä migraatiossa huomioonotettavat asiat, joita voidaan hyödyntää migraation käytännön toteutuksessa. Vaikka työssä esiteltiin automatisaatiota, ei automatisaation käyttö ole pakollista, joskin siitä saadut hyödyt voivat olla mittavia.

Käytännönosuudesta käy ilmi miksi yrityksen migraatio uuteen käyttöjärjestelmään on parempi vaihtoehto, kuin maksaa jatketusta tuesta vanhalle käyttöjärjestelmälle. Toteutussuunnitelma on yksi tärkeimpiä tehtäviä migraation onnistuneeseen toteutukseen. Testausvaiheessa otettiin selvää ongelmista, ennen virallisen migraatioprosessin aloittamista, jotta yrityksen tuottavuuden laskua ja kustannuksia saataisiin minimoitua. Testausvaiheen tarkoituksena oli myös tutkia uuden laitemallin mahdollisia ongelmia, sekä dokumentoida kaikki vastaan tulleet haasteet ja uudet huomiot.

Asiasanat käyttöjärjestelmät, Windows 7, Windows 10, käyttöönotto

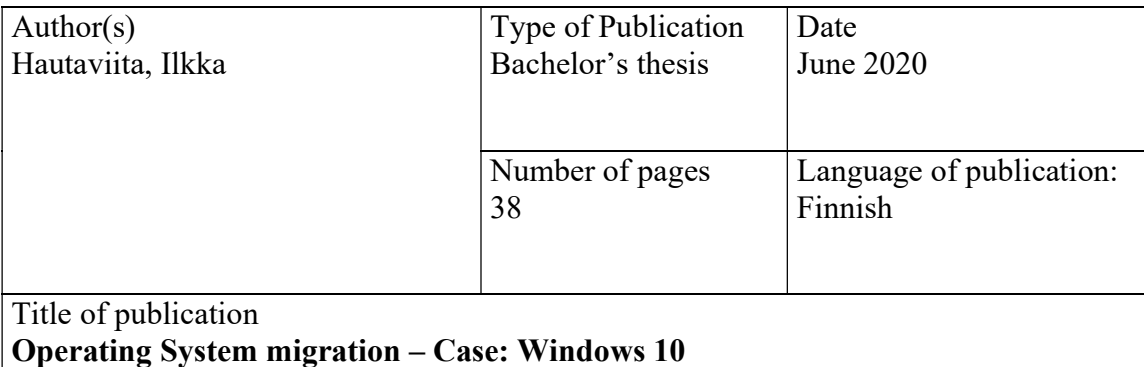

Degree program

Business Information Systems

The topic of this thesis was Operating System migration for the workstations of the company's employees. The company's workstation environment had previously been implemented with Windows 7 Operating System, which was replaced in the migration with Windows 10 Operating System. The old Operating System was updated to a new one, for the company to get its costs lower. The second main reason for the implementation of the new Operating System was the new hardware models chipset that no longer supports Windows 7 Operating System.

The topic is a topical matter, because Windows 7 Operating System's official support has already ended, and migrations are being performed or planned to be made at this point. The thesis's theoretical part gives an insight to the Windows 7 and its replacer Windows 10 Operating System's key points, weighing to the replacing Operating System and its features. The theoretical part tells about securing data and device requirements and the practical part of the thesis shows the topical matters and the subjects to consider. These details can be utilized for migration process in action. Even though this work introduces automatization, its use is not mandatory, although the benefits of it can be remarkable.

The practical part of the thesis gives insight about why the company's migration to the new Operating System is better option than to pay for extended support of the old Operating System. Implementation plan is one of the most important tasks for successful completion of the migration. The testing phase was meant for detecting problems in migration process, before the official launch, so the company's productivity level would not decrease and that the costs could be minimized. Another mean for the testing phase was also to investigate possible problems of the new hardware models and to document all the faced challenges and new observations.

Key words Operating Systems, Windows 7, Windows 10, implementation

## SISÄLLYS

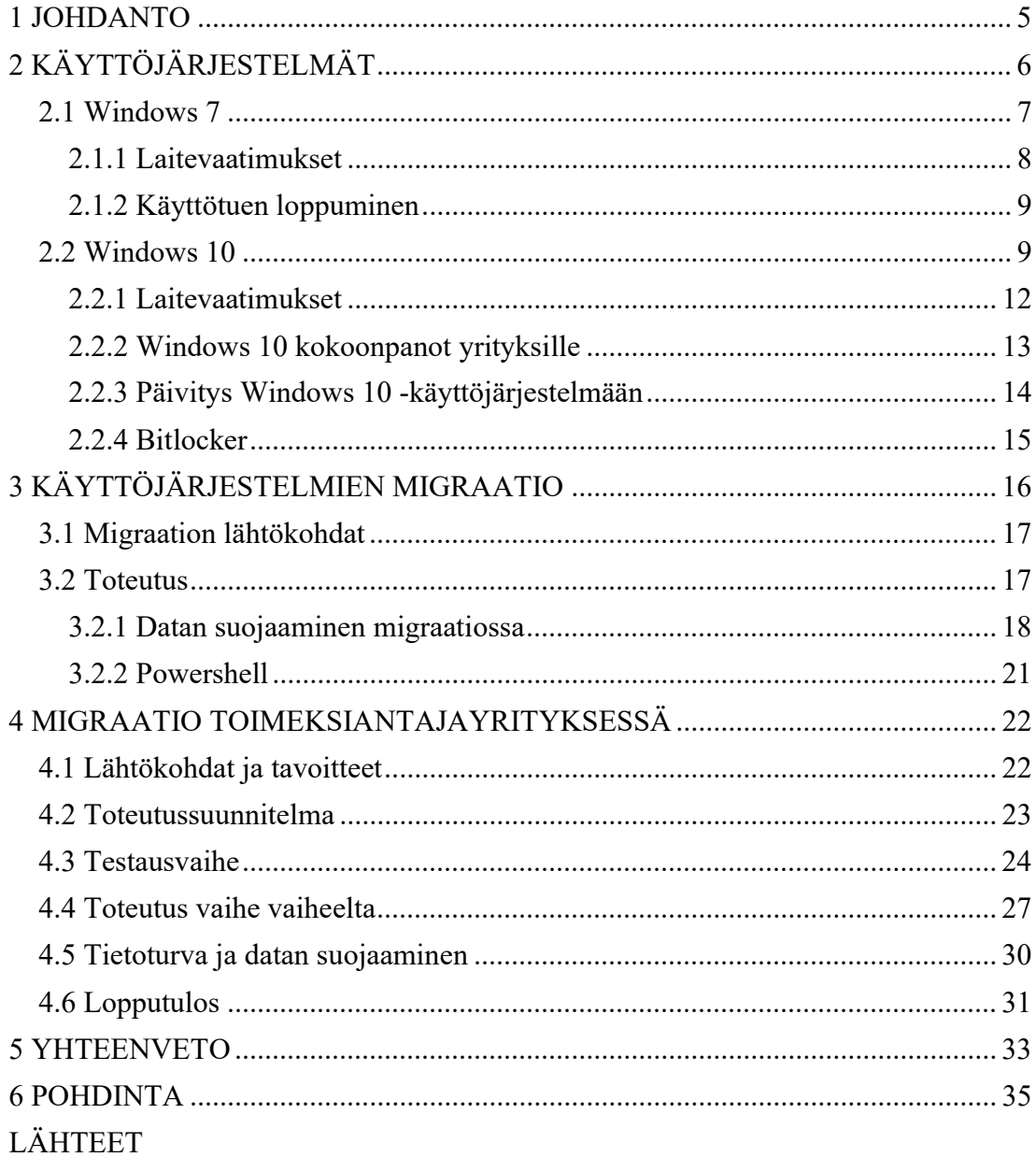

### 1 JOHDANTO

Opinnäytetyön aiheena on perehtyä käyttöjärjestelmien välillä tehtävään migraatioon eli siirtymään käyttöjärjestelmästä toiseen. Työn tarkoituksena on tutkia aihetta teorialähteistä sekä toteuttaa ja dokumentoida käyttöjärjestelmämigraation prosessi toimeksiantajalle. Työn tarkoituksena ei ole saattaa koko migraatioprojektia loppuun prosessin kokonaisuuden laajuudesta ja resursseista johtuen. Tavoitteena on saavuttaa lopputulos, jossa aihealueeseen on perehdytty eri näkökulmista siten, että toimeksiantajan on helpompaa jatkaa prosessia opinnäyteyön pohjalta. Tavoitteena on luoda kirjallinen dokumentti siitä, miten migraatio suoritetaan toimeksi antavassa organisaatiossa sekä siitä, miten toimintaprosessia voisi jatkossa muokata tehokkaammaksi.

Työn käytännön vaihe pohjustetaan ensin teoriatiedolla käyttöjärjestelmän tarkoituksesta ja toimintaperiaatteesta, Windows 7 ja 10 -käyttöjärjestelmistä sekä käyttöjärjestelmien migraatiosta eri vaiheineen. Käytännön työn toteutus on käyty läpi vaihe vaiheelta ottaen huomioon salassapitovelvollisuus ja tietoturva. Lopuksi työssä on koostettuna yhteenveto kehitysehdotuksineen.

Opinnäyteyön aihe on IT-alalle ajankohtainen, sillä Windows 7 -käyttötuki on lopetettu 14.01.2020 ja organisaatiot alkavat viimeistään tässä vaiheessa suunnitella omaa migraatioprosessiaan Windows 10:n, tai jonkin muun, käyttöjärjestelmän käyttöönottamiseksi. Lisäksi organisaatiot joutuvat jatkuvasti toteuttamaan jonkin asteisia migraatioita teknologian kehittyessä ja loppukäyttäjien tarpeiden muuttuessa. Opinnäytetyö tarjoaa tietopaketin, jonka pohjalta migraatiota on selkeämpi lähestyä migraatioprojektin laajuudesta riippumatta.

## 2 KÄYTTÖJÄRJESTELMÄT

Käyttöjärjestelmällä tarkoitetaan ohjelmistopakettia, joka antaa käskyjä ohjaamaan tietokoneen toimintoja ja eri ohjelmien prosesseja. (Merriam-Websterin www-sivut 2020.) Tietokonejärjestelmä koostuu laitteista, ohjelmista ja ohjelmistoista sekä datasta. Käyttöjärjestelmä mahdollistaa näiden resurssien tehokkaan käytön kokonaisuutena. (Silberschatz, Gagne & Galvin 2018, 4.) Käyttöjärjestelmä toimii tietokoneen käyttäjän ja sen laitteiston välisenä välittäjänä (Silberschatz, Gagne & Galvin 2018, 3). Käyttöjärjestelmät on kehitetty ratkaisemaan järkevällä tavalla käyttäjäystävällisen tietokonejärjestelmän luomisessa syntyneet ongelmat. Käyttöjärjestelmä suorittaa ohjelmia ja helpottaa käyttäjien kohtaamien ongelmien ratkaisemista. Tietokoneen laitteisto on kasattu mahdollistamaan ja tukemaan näitä prosesseja vaaditulla tavalla. (Silberschatz, Gagne & Galvin 2018, 6.)

Tietokoneen laitteistokokonaisuuteen kuuluvat CPU, muisti, input/output (I/O) laitteet sekä tallennustila. (Silberschatz, Gagne & Galvin 2018, 3.) Laitteistojen käyttö eri ohjelmistojen ja käyttäjien tarpeita varten on käyttöjärjestelmän ohjailtavissa ja resursoitavissa. (Silberschatz, Gagne & Galvin 2018, 3 – 4). Käyttöjärjestelmän laajuuden vuoksi, se koostuu eri osioista, jotka kukin ohjailevat tiettyjä sisään tulevia ja ulos meneviä komentoja sekä toimintoja. (Silberschatz, Gagne & Galvin 2018, 3.) Käyttöjärjestelmiä voidaan tarkastella joko käyttäjän tai järjestelmän näkökulmasta. Käyttäjän näkökulmasta käyttöjärjestelmän tarkoituksena on helpottaa ja tehostaa tietokoneen käyttöä. Tämä näkökulma ottaa huomioon myös suorituskykyyn sekä tietoturvaan liittyviä ominaisuuksia, muttei laitteiston resurssien hyödyntämistä. Järjestelmän näkökulmasta toiminnan pääosassa puolestaan on juuri laitteiston resurssien hallinta. Käyttöjärjestelmän tehtävänä on ratkaista vastaanotettujen ristiriitaisten pyyntöjen pohjalta, kuinka laitteiston resursseja jaetaan tietyille ohjelmille ja käyttäjille siten, että tietokonejärjestelmä toimii tehokkaasti ja oikein. Käyttöjärjestelmä myös valvoo I/O -laitteiden ja käyttäjäohjelmien asianmukaista käyttöä ennaltaehkäisten virheet tietokonejärjestelmän toiminnassa. (Silberschatz, Gagne & Galvin 2018,  $4 - 5$ .)

Käyttöjärjestelmien rakennuspalikat vaihtelevat kunkin erilaisen käyttöjärjestelmän ominaispiirteiden ja vaatimusten mukaan. Yleisimpiä käyttöjärjestelmien rakennuspalikoita kuitenkin ovat kernel eli käyttöjärjestelmän ydin, käyttöliittymä sekä sovellusliittymä, jota kutsutaan myös ohjelmointirajapinnaksi. (Techopedian www-sivut 2020.)

#### 2.1 Windows 7

Windows 7 -käyttöjärjestelmä on järjestyksessä seitsemäs käyttöjärjestelmä, jonka Microsoft on julkaissut. Sen julkaisupäivämäärä on 22 toukokuuta 2009. Tätä edeltävänä käyttöjärjestelmänä on julkaistu Windows Vista. Windows 7 käyttöjärjestelmä on graafinen käyttöliittymä (GUI), kuten sitä edeltävä versiokin. Tämän ominaisuuden myötä käyttäjä voi itse vaikuttaa objekteihin, jotka näkyvät näytöllä, käyttäen laitteeseen liitettyä hiirtä ja näppäimistöä. Tämän ominaisuuden lisäksi siihen on sisällytetty Windows Touch -piirre, jota ei aiemmassa Windowsin versiossa ollut. Windows Touch -piirre tukee monikosketuksellista toiminnallisuutta, sekä kosketusnäyttösyötettä. Monikosketuksellinen toiminnallisuus mahdollistaa zoomaus toiminnon käytön. Zoomaus toimii käyttäen kahta sormea, levittäen sormia vastakkaiseen suuntaan toisistaan nähden. Windows 7 -käyttöjärjestelmään on suunniteltu useita ohjelmia, jotka ovat suunniteltu varta vasten kosketusnäytön käyttöön. (Tech Termsin www-sivut 2010.)

Windows 7 -käyttöjärjestelmä toi mukanaan monia uusia ominaisuuksia, joita Windows -käyttöjärjestelmissä ei ollut nähty aiemmin. Multimedian suoratoisto mahdollistettiin videon ja äänen muodossa toisille laitteille sekä tietokoneille, kunhan ne ovat samassa talossa. Tämän mahdollistaneen ohjelman nimi on Play To. Datan ja median jako on puolestaan mahdollista HomeGroup -ominaisuuden kautta. HomeGroup -ominaisuuden kautta samalla verkossa olevien laitteiden on mahdollista jakaa myös tulostimia. Myös Windows Search -toiminto tuli uutena toimintona Windows 7 -käyttöjärjestelmään. Sen avulla on mahdollista etsiä tiedostoja hakusanalla. Se tuottaa käyttäjälle pätkän tekstiä jokaisesta löytyneestä tiedostosta, minkä hakutermi tuottaa. Näitä tuloksia on mahdollista myös suodattaa tiedoston koon, päivämäärän ja tiedostotyypin perusteella. Tällä hakutoiminnolla on mahdollista tuottaa hakutuloksia verkkoasemilta, paikallisilta asemilta sekä ulkoisilta asemilta. (Tech Termsin www-sivut 2010.)

#### 2.1.1 Laitevaatimukset

Windows 7 -käyttöjärjestelmää käyttävän tietokoneen laitteistolta vaaditaan nopeudeltaan vähintään yhden gigahertsin (1 GHz) 32-bit (x86) tai 64-bit (x64) prosessori, yhden (32-bit) tai kahden (64-bit) gigabitin RAM muisti, 16:sta (32-bit) tai 20:tä (64-bit) gigabittiä kovalevytilaa sekä DirectX 9 näytönohjain vähintään WDDM 1.0 ajurilla. Osan toimintojen suorittamiseen tarvitaan myös muita ominaisuuksia, joita ovat: internetyhteys, lisämuisti, kehittynyt grafiikkalaitteisto, lisäteho lisätyillä komponenteilla ja optinen asema. Kaikkien koneiden on myös käytettävä Windows 7 -versiota kotiryhmässä, ja Windows XP -käyttöjärjestelmää varten tarvitsee yhden gigabitin verran enemmän RAM muistia ja 15 gigabittiä lisää vapaata levytilaa. Äänen toistoon tarvitsee erillisen äänilaitteen. Windows 7 käyttöjärjestelmällä voi käyttää myös BitLocker -ohjelmistoa, mutta se vaatii TPM 1.2 moduulin asennuksen. (Microsoftin www-sivut 2017a.)

Windows 7 -käyttöjärjestelmässä on otettu myös huomioon nykyaikaiset moniytimisiä prosessoreja käyttävät laitteet. Kaikki 32-bittisen version variaatiot tukevat laitteita, joissa on korkeintaan 32 ydintä. Laitteen ylittäessä 32 ydintä, täytyy siihen asentaa 64 bittinen versio, joka tukee maksimissaan 256 ytimisiä laitteita. (Microsoftin wwwsivut 2017a.)

Laitteeseen, johon on asennettuna vaihtoehtoisesti kaksi prosessoria perinteisen yhden prosessorin sijasta, vaaditaan Windows 7 -käyttöjärjestelmältä tietty variaatio. Seuraavat variaatiot tukevat kahta fyysistä prosessoria: Windows 7 Professional, Enterprise ja Ultimate. Yhtä fyysistä prosessoria tukevat Windows 7 Starter, Home Basic ja Home Premium. (Microsoftin www-sivut 2017a.)

#### 2.1.2 Käyttötuen loppuminen

Microsoftin lanseeratessa Windows 7 -käyttöjärjestelmää, he sitoutuivat tarjoamaan tuotteellensa tukea kymmenen vuotta julkaisupäivästä lähtien. Julkaisupäivä oli 22.10.2009. Microsoft piti lupauksensa, ja tuki päättyi virallisesti 14.01.2020. Tuotteen tuen lopettamisen perusteena on Microsoftin tuen suuntaaminen uusimpiin teknologioihin. Päättymispäivän jälkeen yksityishenkilöllä ei ole enää mahdollisuutta saada teknistä tukea tuotteen käyttöön tai vastaanottaa päivityksiä Windows Updaten kautta laitteen suojaamiseksi. Tämän vuoksi Microsoft suosittelee siirtymistä Windows 10 -käyttöjärjestelmän käyttöön. Näin pyritään välttymään tilanteilta, jotka vaatisivat tukea tai palvelua, jonka saamiseen käyttäjällä ei ole enää mahdollisuutta. (Microsoftin www-sivut 2020a.)

Microsoft tarjosi käyttäjilleen mahdollisuuden siirtyä Windows 10 käyttöjärjestelmään maksutta 29.07.2016 asti, jonka jälkeen käyttäjän on itse ostettava tuote. Tuotteen saa ostettua erillisenä tuotteena tai vaihtoehtoisesti ostamansa laitteen mukana. (Microsoftin www-sivut 2020a.)

Yrityskäyttöön tarkoitettuun Windows 7 -käyttöjärjestelmään on mahdollista ostaa Extended Security Update palvelu. Palvelun saa ostettua maksimissaan kolmeksi vuodeksi, käyttöjärjestelmän virallisen tuen loppumisesta lähtien. Tämä palvelu ei kuitenkaan anna lisätukea Office 2010 -paketille, vaan pelkälle käyttöjärjestelmälle. Palvelu on ollut myynnissä 01.04.2019 lähtien. Ostamalla palvelun yritys vastaanottaa tietoturvapäivityksiä kolme vuotta. Palvelu ei kuitenkaan kata teknistä tukea tai muuta käyttötukea. Yritykset voivat ostaa tämän palvelun edelleen tulevina kolmena vuotena. Jos yritys päättää ostaa palvelun virallisen tuen päättymispäivän jälkeen, joutuu yritys maksamaan koko kolmen vuoden jakson, vaikka tuki ostettaisiin esimerkiksi kaksi vuotta käyttötuen päättymisen jälkeen. (Microsoftin www-sivut 2020b.)

#### 2.2 Windows 10

Windows 10 -käyttöjärjestelmä on järjestyksessään yhdeksäs versio Windowsin käyttöjärjestelmistä. Sen julkaisupäivämäärä oli 29 heinäkuuta 2015. Tätä edeltävänä käyttöjärjestelmänä on julkaistu Windows 8 -käyttöjärjestelmä. Windows 10 on suunniteltu antamaan täysin uuden suunnan Microsoftille, ja tämän takia suunniteltu Windows 9 -käyttöjärjestelmä päätettiin jättää tuottamatta. Tässä uudessa suunnassa yksi päätavoitteista on yhdistää Windowsin käyttäjien oma kokemus laitteesta riippumatta. Laitteisiin kuuluvat muun muassa tabletit, työpöytätyöasemat sekä älypuhelimet. Osana tämän pääsuunnan eteenpäin ajamista Microsoft kehitti Windows 10:n rinnalla Windows 10 Mobile, joka korvasi Windows Phone mobiilikäyttöjärjestelmän. (Tech Termsin www-sivut 2015.)

Vaikka Windows 10 -käyttöjärjestelmä sisältää monia uusia ominaisuuksia, tuotiin siinä myös takaisin vanha ominaisuus, Start Menu, jota Windows 8- käyttöjärjestelmä ei sisältänyt. Start Menu:n uudelleen sisällytys Windows 10 -käyttöjärjestelmään mahdollistaa käyttäjän nopean pääsyn laitteen ohjelmiin, kansoihin ja asetuksiin. Start Menun alaosassa käyttäjä voi käyttää etsintäkenttää, jonka kautta käyttäjä voi etsiä hakusanalla tarvitsemaansa asiaa sekä verkosta että paikalliselta laitteelta. (Tech Termsin www-sivut 2015.)

Windows 10 -käyttöjärjestelmä toi mukanaan myös täysin uuden selaimen, nimeltään Edge. Vaikka Internet Explorer on edelleen sisällytetty Windows 10 käyttöjärjestelmään, on Edgen suunniteltu korvaavan Internet Explorer. Tämän vuoksi Edge on asetettu käyttöjärjestelmän oletusselaimeksi. (Tech Termsin www-sivut 2015.)

Mullistavin ero Windows 10 -käyttöjärjestelmän julkaisuhetkellä sitä edeltäviin käyttöjärjestelmiin on sen saatavuus ilmaiseksi, tietyillä ehdoilla. Sen sai ilmaiseksi käyttäjä, jolla oli valmiiksi joko Windows 7 tai Windows 8 -käyttöjärjestelmä. Muissa tapauksissa, kuten uuden laitteen oston yhteydessä toimitettavana, käyttäjä joutuu maksamaan siitä. Täyden Windows 10 Pro hintana on 200 Yhdysvaltain dollaria ja Windows 10 Home -version hinta 120 Yhdysvaltain dollaria. Hinnat ovat julkaisuhetken hintoja. (Tech Termsin www-sivut 2015.)

Windows 10 -käyttöjärjestelmä eroaa edeltäjistään siten, että Microsoft julkaisee uuden toimintatapansa mukaan uusia päivityksiä ja ominaisuuksia maksimissaan kolme kertaa vuodessa. Aiemmin Microsoft julkaisi muutoksia uusien käyttöjärjestelmien myötä vuosien välein. Uusi toimintatapa ei siis edellytä suuria resursseja vaativia ja organisaatioiden toimintaa häiritseviä käyttöönottoprosesseja. (Microsoft Docsin www- sivut 2020a.)

Windows as a service (Waas) tuo mukanaan uusia termejä, jotka ovat hyödyllistä opetella. Feature updates -palvelu, joka tuodaan julki aina maaliskuussa ja syyskuussa, eli kaksi kertaa vuodessa. Nämä päivitykset tuovat nimensä mukaisesti uusia toimintoja Windows 10 -käyttöjärjestelmään. Tämä käytäntö korvaa edellisen toimintamallin, jolla Microsoft toi julki kokonaan uuden Windows käyttöjärjestelmän, yleensä kerran kolmen ja viiden vuoden välillä. Quality updates palvelun avulla toimitetaan turvallisuuspäivityksiä sekä turvallisuuteen liittymättömiä päivityksiä. Lisänä tulevat kriittiset päivitykset ja ajurien päivitykset. Normaalisti nämä päivitykset julkaistaan tiistaisin, joka toinen kuukausi, mutta niitä voidaan julkaista myös tämän ajan ulkopuolella. Insider Preview tarjoaa mahdollisuuden testata ja ottaa käyttöön toimintoja, jotka julkaistaan virallisesti Feature update palvelun kautta. Tämän avulla yrityksien on helpompi ottaa selvää etukäteen, mitä mahdollisia yhteensopivuusongelmia ilmenisi jo olemassa olevien ohjelmistojen ja infrastruktuurin kanssa. (Microsoft Docsin www-sivut 2020b.)

Kuvassa 1. tuodaan ilmi Microsoftilla havaittu järjestelmän käyttöönoton monimutkaisuus, käyttäjien kokemus järjestelmistä ja IT-tuen työpyyntöjen määrä vuositasolla, eri järjestelmien välillä sekä Windows as a service (Waas) päivityksien huomiot samoista asioista sekä käyttöönotto aika ja määrä yrityksen sisällä. Siirtyessä Windows 7 -käyttöjärjestelmästä Windows 8 -käyttöjärjestelmään huomattiin selkeä nousu käyttäjäkokemuksen parantumisessa, ja lasku käyttöönoton monimutkaisuudessa sekä IT-tuen työpyyntöjen määrässä. Windows 7 ja Windows 10 käyttöönottojen välillä huomattiin radikaali ero käyttäjien kokemuksesta, sen suurena nousuna. Windows 7 käyttöönotossa oli saavutettu vuodessa 80 prosentin käyttöönotto kokonaiskapasiteetista. Windows 10 käyttöönotossa oli saatu yhdeksässä viikossa kokonaiskapasiteetista käyttöön 95 prosenttia. Windows 10 käyttöönotosta alkaen vuonna 2015 vuoteen 2018 saakka Waas oli tuonut myös selvän laskun IT-tuen tukipyyntöihin, mutta käyttöönoton monimutkaisuus sekä käyttäjäkokemukset ovat samassa pisteessä näiden vuosien kärkipäissä. (Microsoftin www-sivut 2018.)

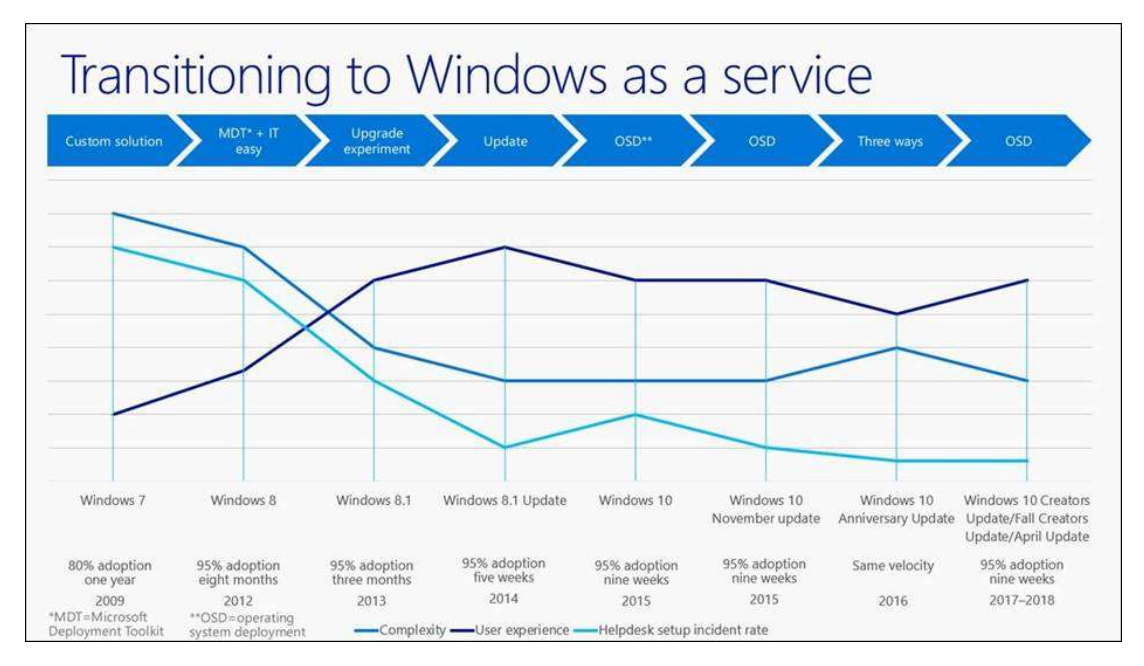

Kuva 1. Microsoftin Waas transitio ja käyttöjärjestelmän käyttöönotto Microsoftilla (Microsoftin www-sivut 2018.)

#### 2.2.1 Laitevaatimukset

Tietokoneen minivaatimukset Windows 10 -käyttöjärjestelmälle ovat nopeudeltaan vähintään yhden gigahertsin (1 GHz) prosessori, yhden gigabitin RAM -muisti 32 bittiselle versiolle ja kahden gigabitin RAM -muisti 64-bittiselle versiolle, vähintään 32 gigabitin kovalevy ja grafiikkakortin tulee olla yhteensopiva DirectX9:lle tai myöhemmälle versiolle WDDM 1.0 ajurilla. Lisäksi tarvitaan vähintään 800x600 resoluution näyttö. Verkkoyhteys tarvitaan päivityksien asentamista varten sekä joidenkin ominaisuuksien käyttöön. (Microsoftin www-sivut n.d.)

Laitevaatimukset Windows 7 -käyttöjärjestelmässä ja Windows 10 käyttöjärjestelmässä eivät poikkea toisistaan kovinkaan paljon. Poikkeamana on kuitenkin huomioitava levytilan tarve, joka on Windows 10 -käyttöjärjestelmässä suurempi. Vaikka Windows 7 -käyttöjärjestelmän vaatimukset ovatkin yli 10 vuotta vanhat, niin käyttöönottoon valmiiden laitteiden teho ja osat ovat parantuneet huomattavasti, myös peruslevytilan osalta. Tämän myötä uudemmat laitteistot soveltuvat todennäköisesti myös käytettäväksi Windows 10 -käyttöjärjestelmää varten. (Hoffman 2019.)

Tarvittavan kovalevyn koko voi vaihdella, sillä Windows 10 -käyttöjärjestelmän vaatima tila vaihtelee asennusolosuhteitten mukaan. Tilan kokovaatimukseen vaikuttavia asioita ovat muun muassa virtuaalisen muistin sivutustiedoston tai horrostilatiedoston koko, mitä ohjelmistoja laitteeseen on asennettu ja miten ne varastoivat datansa, Windowsin versiomalli ja Windowsin omien asennettujen ja korvattavien tiedostojen määrä sekä koko. (Microsoftin www-sivut n.d.)

Windows 10 -käyttöjärjestelmän omat pääominaisuudet vaativat toimiakseen erinäisiä asioita. Joidenkin ominaisuuksien asetuksia on myös supistettu. Microsoftkäyttäjätunnusta vaaditaan osaan ominaisuuksista. Client Hyper-V vaatii käyttöjärjestelmän olevan 64-bittinen versio kakkostason osoitetulkinnalla (SLAT) ja tarvitsee tämän lisäksi Windows 10 Enterprise tai Windows 10 Pro -version, sekä ylimääräisen 2GB:ä RAM muistia. Secure boot vaatii toimiakseen Microsoft Windows Certification Athorityn, UEFIn allekirjoitustietokannassa sekä laiteohjelmiston, joka tukee UEFI v2.3.1 Errata B:tä. Touch -ominaisuus vaatii toimiakseen näytön, jossa on monikosketuksellinen ominaisuus tai vaihtoehtoisesti tabletin. Wi-Fi Direct Printing toimii vain, jos laitemalli sekä laitteen Wi-Fi adapterin malli tukevat sitä. (Microsoftin www-sivut n.d.)

#### 2.2.2 Windows 10 kokoonpanot yrityksille

Windows 10 -käyttöjärjestelmä julkaistiin 111 eri kielellä ja 190 maassa. Sen eri kokoonpanoja julkaistiin yhteensä kuusi eri versiota. Tämä ei eroa menneiden Windows -käyttöjärjestelmien kokoonpanojulkaisumalleista. Aiemmissa julkaisuissa on ollut tapana julkaista kokoonpanoja ajatellen käyttäjän tiettyjä tarpeita, ja myös Windows 10 -käyttöjärjestelmän kokoonpanot julkaistu samaa periaatetta noudattaen. (Prophet 2015.)

Windows 10 Enterprise on rakennettu Windows 10 Pro -version pohjalta, mutta siihen on lisätty keskisuurien ja suurien organisaatioiden vaatimuksien mukaisia ominaisuuksia. Se on saatavilla Volume Licensing -asiakkaille. Enterprisekokoonpanon käyttäjille tarjotaan edistyneitä keinoja turvata käyttöjärjestelmään kohdistuvia jatkuvassa nousussa olevia tietoturvauhkia identiteetteihin, ohjelmiin,

laitteisiin ja arkaluontoiseen yrityksen dataan kohdistuviin uhkiin. Tällä kokoonpanolla mahdollistetaan yrityksen vaikutus siihen, milloin yritys ottaa käyttöön uutta teknologiaa. Windows Update for Business -käyttöönotto on yksi vaihtoehtoista. Enterprise kokoonpanon käyttäjillä on kaikkein laajin asetuksien valikoimaskaala ajatellen Windows 10 -käyttöjärjestelmän käyttöönottoa. Windows 10 Education kokoonpano Windows 10 Enterprise -kokoonpanon pohjalta. Education -kokoonpano poikkeaa Enterprise-kokoonpanosta siten, että se on suunniteltu kouluille, tarkoittaen koulun hallintoa, henkilökuntaa, oppilaita ja opettajia. Myös Education -kokoonpano tarjotaan Volume Licensing -asiakkaille, kuten Enterprise-kokoonpanokin. Windows 10 Education tarjoaa myös polkuja, joiden kautta koulut ja oppilaat voivat päivittää Windows 10 Home ja Windows 10 Pro -kokoonpanon Windows 10 Education kokoonpanoon. Lisäksi Windows 10 Mobile Enterprise on saatavilla Volume Licensing asiakkaille. Se on tarkoitettu käytettäväksi yritysasiakkaille, tableteille ja älypuhelimille. (Prophet 2015.)

#### 2.2.3 Päivitys Windows 10 -käyttöjärjestelmään

Windows 10 voidaan asentaa edellisen käyttöjärjestelmän päälle, jolloin vanha käyttöjärjestelmä korvataan Windows 10 -käyttöjärjestelmällä. Tämä on mahdollista vain Windows -käyttöjärjestelmien välillä. Tällä tavoin päivittämällä uuteen käyttöjärjestelmään voidaan säilyttää entisen käyttöjärjestelmän tiedostot, ohjelmistot ja asetukset siten kuin ne olivat edellisessä käyttöjärjestelmässä. Tämä tapa on mahdollinen kuitenkin vain, jos järjestelmän päivittää uudempaan oletusasetuksilla. Käyttäessä kustomoitua asennusta vain tiedostot säilytetään. (Microsoft Docsin wwwsivut 2020c.)

Migraatiota varten on saatavilla erilaisia apuvälineitä, joilla mahdollistetaan pelkkien asetuksien siirto laitteesta toiseen. Asetuksien siirto on mahdollista vain Windowsin käyttöjärjestelmien välillä. Lisäinformaatiota ohjelmistojen yhteensopivuudesta käyttöjärjestelmien välillä saa myös Application Compatibility Toolkit (ACT) työkalun avulla. User State Migration Tool (USMT) 10.0 ohjelmisto on tarkoitettu suuremman skaalan automatisoituun käyttöönottoon. USMT on tarkoitettu järjestelmänhallitsijoille. Myös pienempiä ympäristöjä varten on oma ohjelmistonsa.

Pienempien ympäristöjen käyttöönottoon voidaan käyttää Windows Easy Transfer ohjelmistoa. Windows Easy Transfer ei kuitenkaan ole saatavilla Windows 10 käyttöjärjestelmään. (Microsoft Docsin www-sivut 2020c.)

USMT -automaatiotyökalun avulla järjestelmänhallitsija voi nopeuttaa työtään. Sillä voidaan luoda säännöt suoraan .xml muotoiseen tiedostoon. Luodulla tiedostolla voidaan hallita mitä käyttäjien tiedostoja, käyttäjätilejä, ohjelmistoasetuksia ja käyttöjärjestelmän asetuksia migraatioon otetaan mukaan sekä millä tavoin ne sisällytetään ja otetaan käyttöön. USMT-työkalua käyttäessä on tärkeää ottaa huomioon, ettei sitä voi käyttää, jos käyttöjärjestelmissä on eri käyttöjärjestelmäkieli eikä kieliä ole valittuina kuin yksi molemmissa käyttöjärjestelmissä. Useamman kielen käyttöjärjestelmissä, esimerkiksi käyttöjärjestelmässä, jossa on primäärikielenä englanninkieli ja toisena kielenä ranskan kieli, toteutuu migraatio englanninkielelle, joka on käyttöjärjestelmän oletuskäyttäjän käyttöliittymän (UI) kieli. Tehdessä Migraatiota käyttöjärjestelmään, jossa on useampi kieli, tulee ottaa huomioon, että kaikki muut kielipaketit poistuvat kokonaan käytöstä ja ne joudutaan asentamaan uudelleen, eli vain UI kieli säilyy. (Microsoft Docsin www-sivut 2020c.)

#### 2.2.4 Bitlocker

Bitlocker auttaa suojaamaan niin henkilökohtaista kuin yritystenkin dataa (Microsoft Docsin www-sivut 2019). Windows 10 -käyttöjärjestelmässä se on integroituna käyttöjärjestelmään ja sitä käytetään laitesalaukseen. Se on tarkoitettu suojaamaan dataa erilaisilta uhilta, joita käyttäjä voi kokea laitteen käyttötavasta riippumatta. Se suojaa laitteen dataa esimerkiksi työaseman joutuessa vääriin käsiin varkauden takia, laitteen hukkaamisen yhteydessä tai jos laite on huolimattomasti otettu pois käytöstä. (Microsoft Docsin www-sivut 2018.)

Bitlockerin täysi hyöty saadaan vasta kun sitä hyödykseen käyttävälle laitteelle on asennettu tarpeeksi uusi, vähintään versio 1.2 Trusted Platform Module (TPM). Käytännön tasolla TPM on laitekomponentti, jota ei välttämättä ole valmiiksi asennettuna vanhempiin laitteisiin. Uudemmissa työasemissa TPM on paljon yleisemmin valmiiksi asennettuna laitevalmistajan puolesta. Se toimii yhdessä Bitlockerin kanssa ja on avuksi käyttäjän datan suojaamisessa. Sillä varmistetaan laitteen koskemattomuutta, kun laitetta ei käytetä. Tarkoittaen sitä, ettei laitteeseen ole päästy kajoamaan, kun se on ollut pois päältä. (Microsoft Docsin www-sivut 2018.)

Bitlockeria voidaan käyttää, vaikka laitteeseen ei olisi asennettuna TPM 1.2 tai sitä uudempaa versiota. Laitesalaus ei ole myöskään riippuvainen siitä, onko siihen asennettu TPM -komponenttia lainkaan. Tämän kaltaisissa laitteissa ja toteutuksissa on kuitenkin otettava käyttöön poikkeavasti USB -käynnistysavain, jonka kautta laite voidaan käynnistää. USB -käynnistysavainta tarvitaan myös laitteen palatessa horrostilasta takaisin käyttötilaan. Tätä toteutustapaa käytettäessä menetetään TPM:n ja Bitlockerin yhteisestä käytöstä saatu ominaisuus, joka tarjoaisi esikäynnistyksen yhteydessä tehtävän varmennuksen järjestelmän koskemattomuudesta. (Microsoft Docsin www-sivut 2018.)

Monivaiheinen todentaminen (MFA) on Bitlockerin lisäominaisuus, jolla saadaan laitteelle vahvempi laitesuojaus. Tämä ominaisuus mahdollistaa käyttäjän tai yrityksen vaatimaan järjestelmän käynnistykseen tunnusluvun tai ulkoisen laitteen, joka sisältää käynnistysavaimen. Monivaiheista tunnistautumista käyttäen saadaan laitteelle lisäturva sen käynnistyksen yhteyteen tai järjestelmän palatessa horrostilasta. (Microsoft Docsin www-sivut 2018.)

## 3 KÄYTTÖJÄRJESTELMIEN MIGRAATIO

Migraatiolla tarkoitetaan toimintaympäristöstä toiseen siirtymistä. Useimmiten ympäristöstä toiseen siirtymisellä voidaan olettaa olevan toimintaa parantavia vaikutuksia. Migraatiolla voidaan tarkoittaa laitteista tai ohjelmistoista toiseen siirtymistä tai molempien samanaikaista muutosta. Organisaatiosta ja sen tilanteesta riippuen migraatio voi tarkoittaa yksittäisen systeemin muuttamista tai laajempia projekteja, jotka pitävät sisällään useita systeemejä, uusia sovelluksia tai verkon uudelleen rakentamista. (Cole & Rouse n.d.)

#### 3.1 Migraation lähtökohdat

Organisaatiot joutuvat päivittämään käyttöjärjestelmiään uudempiin tai soveltuvimpiin tasaisin väliajoin kehittyvien käyttöjärjestelmien, yritysten ohjelmien ja laitteiston vuoksi. Tätä prosessia kutsutaan käyttöjärjestelmien migraatioksi. Migraatio voi olla kallis ja aikaa vievä prosessi, ja käyttöjärjestelmien päivittäminen aiheuttaa organisaatiolle haasteita. Riittämätön suunnittelu ja huono valmistautuminen johtaa usein suuriin kuluihin, ylimääräiseen menetettyyn aikaan sekä laadun laskemiseen niin loppukäyttäjän kuin IT-työntekijänkin näkökulmasta. (Miradore 2016, 3.)

Vaikka prosessi, haasteet ja migraation vaatimat asiat ovat pääosin samat, migraatioprojektit suunnitellaan tapaus- ja asiakaskohtaisesti. Hitaimmissa tapauksissa jokainen migraatio toteutetaan manuaalisesti, ja haasteet käsitellään sitä mukaa, kun niitä ilmenee prosessin eri vaiheissa. Migraatiota tekevä IT-työntekijä saattaa esimerkiksi käyttää tunteja käyttäjän tietojen varmuuskopiointiin ja palauttamiseen, käyttäjäkohtaisten ohjelmistojen asentamiseen sekä ohjelmistolisenssien avainten paikantamiseen ja kohdistamiseen oikealle käyttäjälle. (Miradore 2016, 3.)

Organisaatiot joutuvat yleensä tekemään ennen käyttöönottoa laajan selvityksen ja suunnitelman toteuttaakseen migraatiolle onnistuneen ulostuonnin sekä minimoidakseen vaikutukset organisaation päivittäiseen toimintaan. Lisäksi organisaatiot haluavat rajoittaa käyttötukeen saapuvien yhteydenottojen määrän migraation synnyttämiin vaikutuksiin kuten puuttuviin ajureihin, käyttäjien tietoihin, sovelluksiin tai konfiguraatioasetuksiin liittyen. (Miradore 2016, 3.)

#### 3.2 Toteutus

Migraatioprosessi aloitetaan usein organisaation sen hetkisen ympäristön arvioinnilla. Arvioimalla ympäristö määritellään, millaisia laitteita käyttäjillä on jo käytössään. Tieto tarvitaan, jotta tunnetaan, millaisia laitteistomalleja tuetaan ja vastaavatko ne uuden käyttöjärjestelmän asettamiin vaatimuksiin. (Miradore 2016, 3.) Laitteisto saatetaan jopa joutua korvaamaan kokonaan uusilla laitteilla (Miradore 2016, 3–4).

Muutoin laitteistoon voidaan tarvita pieniä päivityksiä järjestelmän muistiin ja tallennustilaan liittyen. Mikäli laitteisto sopii uudelle käyttöjärjestelmälle, tulee tarkistaa, että jokaiselle mallille on saatavissa sopivat ajurit. (Miradore 2016, 4.)

Migraatiota valmistellessa on syytä tarkistaa myös organisaation toiminnan kannalta oleellisten ohjelmistojen yhteensopivuus uuden käyttöjärjestelmän kanssa. Mikäli ohjelmistot eivät ole tuettuja, tulee sama selvittää muiden versioiden ja korvaavien ohjelmistojen kohdalla. Kun organisaation ja sen eri yksiköiden tarvitsemat ohjelmistot on tunnistettu ja niiden yhteensopivuus uuden käyttöjärjestelmän kanssa on tarkistettu, tulee selvittää yksittäisten käyttäjien ohjelmistovaatimukset. (Miradore 2016, 4.)

Migraatiota toteutettaessa tulee varmistaa, että yksilön vaatimusten mukaisia ohjelmistoja tai tietoja ei menetetä uuden työaseman asennuksen aikana. Erityisesti huomiota tulisi kiinnittää siihen, että lisenssien tiedot tallennettu ja kopioitu. Tätä varten organisaation on kuitenkin hyvä selvittää käyttäjältä, ovatko kaikki olemassa olevat ohjelmistot tarpeellisia vai voisiko niitä jättää asentamatta. Lisäksi tulee selvittää uusien ohjelmistojen tarve. Usein juuri ohjelmistoihin liittyvät ongelmat ja puutteet työllistävät käyttötukea migraation jälkeen. Testaamalla kaikkien ohjelmistojen yhteensopivuuden uuden käyttöjärjestelmän kanssa, organisaatio voi luoda listauksen tuetuista ohjelmistoista sekä tunnistaa migraatioprojektiin liittyviä riskejä. (Miradore 2016, 4.)

Lisäksi organisaation tulee päättää ja määritellä, miten käyttäjien tiedot varmuuskopioidaan ja suojataan migraation ajaksi. Hillitäkseen käyttötukeen tulevien palvelupyyntöjen eli tikettien määrää, on hyvä säilyttää laitteiston käyttäjäkohtaiset konfiguraatioasetukset. (Miradore 2016, 5.)

#### 3.2.1 Datan suojaaminen migraatiossa

Datan suojaamiseen voidaan käyttää termiä Data Security. Terminä se viittaa luvattoman pääsyn estämiseen tietokantoihin, verkkosivuihin ja laitteisiin. Sillä tarkoitetaan samalla datan korruptoitumisen estoa. Data Security on välttämätön ja huomioon otettava asia, riippumatta yrityksen tyypistä tai koosta. Tämä termi voidaan tulkita myös terminä Information Security (IS) sekä Computer Security -terminä. (Techopedian www-sivut 2017.) Michael Buckbee selittää Data Security -termin tarkoittavan nykymuodossaan tietokantojen, tiedostojen ja käyttäjätilien suojaamista verkossa, kun käyttöön on otettu tähän tarkoitetut ohjelmistot, hallintamenetelmät ja tekniikat. (Buckbee 2020.)

Kuvassa 2. havainnollistetaan mitä prosesseja datan migraatiossa tulee ottaa huomioon. Datan lähteestä ja sen oikeellisuudesta sekä siirron tarpeesta tulee ottaa selvää niin, että data on relevanttia siirtää ja oikea data myös siirretään. Datan replikoinnissa alkuperäisestä paikasta toiseen tulee ottaa huomioon datan siirron eheys, sekä tietoturva siirtojen välillä. Datan kartoituksessa otetaan selvää datan laajuudesta ja sen tärkeydestä, eli onko siirrettävän datan määrä kuinka mittava sekä kuinka tärkeää kyseinen data on yrityksen ja käyttäjän näkökulmasta. Myös datan tiedostotyypit tulee ottaa huomioon. Siirretyn datan tiedostotyyppi ja ohjelmistoversio, jolla se on luotu, voi vaikuttaa merkittävästi datan käyttöön jatkossa. Jos data on tuotettu liian vanhalla ohjelmistolla, ei sitä välttämättä voi käyttää uudemmalla. Näin ollen data voi olla käyttökelvotonta, kun se on siirretty toiseen laitteeseen. Siksi siirrettävän datan datatyyppi tulisi testata ennen virallista migraatiota, jotta se varmasti toimisi myös tulevassa käyttöjärjestelmässä.

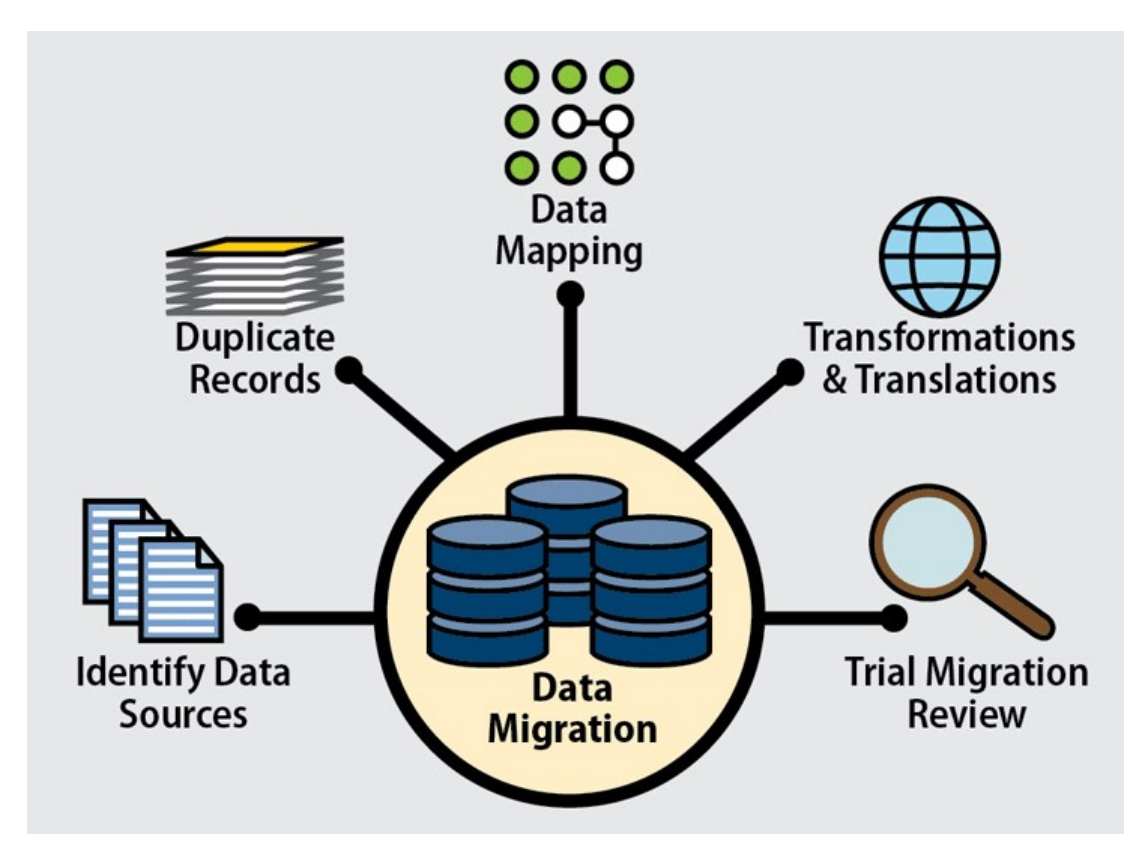

Kuva 2. Datamigraatiossa huomioitavat prosessit (Taylor 2019.)

Datan onnistuneeseen migraation liittyy monia seikkoja, joten myös siihen kannattaa luoda oma strategiansa. Onnistuneeseen datan migraation vaaditaan onnistuneita prosesseja, joskaan kaikki niistä eivät ole välttämättömiä. Vaikka monessa IT-alan yrityksessä on tapana olla itse tekemässä vaadittavat prosessit, ulkopuolisen konsultin palkkaaminen voi olla tarpeen. Konsultin tarpeellisuus tulisi arvioida kunnolla, jos yrityksen sisältä ei varmuudella löydy spesialistia kyseiseen tehtävään. Konsultin palkkaaminen tehtävään voi säästää paljon rahaa ja työaikaa. (Taylor 2019.)

Strategian valinta ja sen ymmärtäminen on tärkeää. Migraation aikataulu sekä sen prioriteetit tulisi selvittää, ja myös replikoinnin asetukset ja kapasiteetin laajuus on otettava huomioon. Kun nämä asiat on saatu selville, voidaan päättää datan siirron virallinen prosessi. Pääpiirteisiä prosesseja on kaksi, joista toinen on nimeltään Big Bang -migraatio ja toinen on Trickle-migraatio. Trickle-datamigraatiossa projektin prosessi edetään vaihe vaiheelta, tarkoittaen kohde- ja lähdekäyttöjärjestelmän olevan käytössä rinta rinnan. Trickle-tyyppinen migraatio on Big Bang -prosessityyppiin verraten enemmän aikaa vievää. Tosin se aiheuttaa vähemmän häiriöaikaa ja sillä saadaan hyödyllistä testidataa, jota voidaan käyttää hyödyksi seuraavassa siirrossa.

Big Bang -datamigraation prosessissa täydellinen datan siirto suoritetaan tietyssä aikaikkunassa. Siinä on myös enemmän häiriöaikaa, johtuen datan prosessoinnista ja sen siirtoajasta. Tällä tavoin siirtämisellä tosin saavutetaan projektille lyhyempi kokonaissuoritusaika. (Taylor 2019.)

#### 3.2.2 Powershell

PowerShell on Windowsin komentorivipohjainen asiantuntijajärjestelmän rakentamistyökalu, joka on suunniteltu varta vasten järjestelmänhallitsijoita varten. Siihen on sisällytetty skriptauksen ja kehotetoiminnon ympäristöt, joita voidaan käyttää yhdistettynä ja erikseen. PowerShell eroaa useimmista asiantuntijajärjestelmän rakentamistyökaluista, jotka hyväksyvät tekstiä ja palauttavat tulosteen. Sen ero tulee siitä, että se on rakennettu .NET -runkorakenteen yleiskielen päälle, eli Common Language Runtime (CLR) päälle, joka hyväksyy ja palauttaa .NET -runkorakenteen objekteja. PowerShell -ympäristö tuo uusia metodeja ja työkaluja Windowsin konfigurointiin ja hallintaan sen perusluontoisen muutoksen vuoksi, eli sen toteutustavan ansiosta. PowerShell ei poikkea muista asiantuntijajärjestelmän rakentamistyökaluista, sillä sen avulla saa pääsyn laitteen tiedostojärjestelmään. Tämän lisäksi PowerShellin palveluntarjoajat antavat käyttäjälle pääsyn muihinkin datavarastoihin. Sillä on pääsy digitaalisten allekirjoituksien varastoon, sekä rekisteriin, eikä niihin pääseminen vaadi erikoistoimenpiteitä. (Microsoft Docsin www-sivut 2020d.) C# -ohjelmointikieltä jo valmiiksi osaavat henkilöt voivat osata käyttää PoweShell -komentoja helpommin, koska PowerShell ja C# -ohjelmointikieli jakavat joitain samoja avainsanoja ja syntakseja. (Microsoft Docsin www-sivut 2020e.)

#### 4 MIGRAATIO TOIMEKSIANTAJAYRITYKSESSÄ

Migraatio suoritettiin toimeksiantaja yrityksessä muun työn ohella työntekijäresurssien tehokkaan kohdistuksen vuoksi. Opinnäytetyön tekijä aloitti migraatioprosessin tuotannon, yrityksessä nimetyn mentorin valvonnassa, prosessin ollessa alkuvaiheessa. Myöhemmin muuta henkilöstöä lisättiin mukaan prosessiin suorittamaan sen eri osa-alueita, yhteistyössä opinnäytetyön tekijän ja mentorin kanssa.

#### 4.1 Lähtökohdat ja tavoitteet

Migraation laukaisevat tekijät olivat alussa jo hyvin tiedossa. Vanhan käyttöjärjestelmän kustannukset tulisivat nousemaan huomattavasti, koska Windows 7 -käyttöjärjestelmän tuki loppui tammikuussa vuonna 2020. Tämän päivämäärän jälkeen jokaisesta työasemasta, jossa on käytössä Windows 7, tulisi maksaa Microsoftille erillisestä tuesta, jotta turvallisuuspäivitykset olisivat edelleen saatavilla. Koska yrityksessä on käytössä tuhansia työasemia, tämä ratkaisu ei ollut edes vaihtoehto. Syynä oli myös yrityksen uusien konemallien piirisarja, joka ei enää tue Windows 7 -käyttöjärjestelmää. Sama ongelma oli myös osassa käytössä olevista konemalleista niiden ollessa jo niin vanhoja, ettei tukea silloisten laitehankintojen yhteydessä ole voitu ottaa huomioon.

Tietoturvallisuuden puitteissa Windows 10 -käyttöjärjestelmä todettiin yrityksen käytänteiden myötä paremmaksi vaihtoehdoksi. Pelkästään Bitlockerin tuoma levyjen kryptausominaisuus todettiin jo huomattavaksi tekijäksi. Myöskään uusien ohjelmistojen yhteensopivuus Windows 7 -käyttöjärjestelmän kanssa ei ollut enää taattua. Vaikka ohjelmia, jotka on tarkoitettu käytettäväksi vain Windows 10 käyttöjärjestelmällä, voisi käyttää Windows 7 -käyttöjärjestelmällä, ei niiden saumatonta toimivuutta voida taata. Tästä syystä osa yrityksen käyttäjistä kokisi työtehon vähenemistä.

Tavoitteena oli saada mahdollisimman monta käyttäjää käyttämään Windows 10 käyttöjärjestelmää ennen tuen loppumista, jotta vältyttäisiin ylimääräisiltä kustannuksilta. Tavoite ei ollut toteuttaa Big Bang -tyylistä migraatiota. Migraatio prosessia kehitettiin koko migraation ajan, eikä siihen ollut olemssa valmiiksi mitään valmista käytäntöä tai prosessia. Valmiiden prosessien puutteellisuuden ja ison käyttäjäympäristön vuoksi, valmistauduttiin siihen, että prosessi tulisi olemaan hidas. Tämän kuitenkin odotettiin parantavan migraation laatua ja hallittavuutta, jonka kautta myös ongelmien ratkomiseen pystyisi käyttämään enemmän aikaa.

#### 4.2 Toteutussuunnitelma

Virallisia migraatio prosesseja on viisi, joista jokaisessa lopputulos on sama, ellei migraation ollessa jo meneillään ilmene estettä, jonka perusteella migraatio joudutaan perumaan, mutta lähtökohdat ovat eriävät. Ensimmäinen, toinen, kolmas ja neljäs prosessi on kehitetty käyttäjille, jotka jo työskentelevät yrityksessä ja viides prosessi on uusille käyttäjille.

Kun yrityksessä työskentelevä käyttäjä tuo tietokoneensa IT Support Officeen, voidaan aloittaa migraatio. Ensimmäinen prosessi on laitteita varten, jotka ovat rikkoutuneet käytössä. Toinen prosessi on laitteille, jotka ovat toimintakykyisiä, mutta niissä voi olla käyttöä hidastavia tekijöitä, tai laite halutaan siirtää Windows 7 käyttöjärjestelmästä Windows 10 -käyttöjärjestelmään. Kolmas prosessi on kehitetty laitteelle, johon tarvitaan sellaista ohjelmistoa, jota Windows 7 ei tue. Neljäs prosessi on tarkoitettu laitteen kokonaisvaltaiselle vaihdolle. Viides prosessi on tarkoitettu laitteelle, joka annetaan uudelle käyttäjälle, käyttäjän aloittaessa työt yrityksessä.

Migraation onnistuneeseen suoritukseen vaaditaan jokaisen käyttäjän osalta pääosin samat lähtökohdat. Migraatiota varten tulee olla Windows 10 -käyttöjärjestelmää tukeva laite, SSD -mallinen kiintolevy ja asennushetken tilanteesta ja lähtökohdista riippuen 6-24 tuntia aikaa. Lisäksi käyttöjärjestelmän asentaminen vaatii yrityksen sisäisen asennusverkon, johon normaaleilla käyttäjillä ei ole pääsyä. 6-24 tunnin aikavälin sisällä teknikko asentaa laitteeseen käyttöjärjestelmän sekä tarvittaessa lisää tai vaihtaa laitteistoon osia sekä asentaa vaaditut yksittäiset ohjelmat sekä ohjelmistopaketit. Käyttäjä on työsuhteessa joko suoraan yritykseen tai alihankkijan kautta. Jos kyseessä on laitteiston kokonaisvaltainen vaihto, sen suorittamiseen suurimmalle osalle käyttäjistä vaaditaan käyttäjän managerin ja IT osaston lähiesimiehen suullinen tai kirjallinen hyväksyntä, joka lisäksi kirjataan yrityksen sisäiseen järjestelmään. Poikkeuksena tästä vaatimuksesta on yrityksen johto, jotka tarvitsevat hyväksynnän vain IT osaston lähiesimieheltä.

Migraation loppuun saattamiseksi laite luovutetaan käyttäjälle. Migraation jälkeen käyttäjälle annetaan loppukäyttäjätukea niin käyttöjärjestelmän kuin ohjelmistonkin käyttöön. Tämän lisäksi migraatiosta ja uusista ohjelmista nouseviin ongelmiin etsitään ratkaisuja. Kaikki esille tulleet ongelmat ja niiden ratkaisut dokumentoidaan, jotta niitä voidaan myöhemmin hyödyntää.

#### 4.3 Testausvaihe

Yrityksessä koettiin parhaaksi ratkaisuksi ostaa uudemman sarjan työasemia ja asentaa niihin Windows 10 -käyttöjärjestelmä ja uudempi Office paketti, joka on räätälöity yrityksen tarpeita varten. Näitä työasemia käytettiin aluksi vain testausvaiheessa, mutta myöhemmin ne otettiin myös normaaliin käyttöön. Tätä ennen käytössä ollut Windows 7 oli käytössä vanhemmalla Office paketilla.

Kaikki kohdatut ongelmat ja niiden ratkaisut dokumentoitiin yrityksen järjestelmiin, jotta niitä voitaisiin myöhemmin hyödyntää. Mitä enemmän dokumentaatiota toteutettiin, sitä enemmän tulevaisuudessa säästettiin teknikkojen aikaa, kun jo kohdattuja ongelmia pystyttiin ratkaisemaan tehokkaammin ennalta kerätyn tiedon perusteella. Ongelmien dokumentoinnilla nopeutetaan myös uusien työntekijöiden perehdyttämistä työtehtäviin.

Testausvaiheessa käytettiin vain uudenmallisia tietokoneita, vaikka niitä tulisi olemaan vain murto-osa kokonaisuudesta. Tällä tavoin saatiin selvitettyä kyseisen tietokonemallin omat viat, koska siinä oli luonnollisesti uudempaa rautaa, kuin jo käytössä olevissa koneissa. Tällä tavoin testaamalla saatiin siis yhdistettyä monta eri kokonaisuutta. Esille saatiin rautakohtaisia vikoja ja Windows 10 -käyttöjärjestelmän omia vikoja, sekä mahdollisia yhteensopivuusongelmia ohjelmiston ja uuden käyttöönotettavan käyttöjärjestelmän välillä.

Uuden konemallin ongelmien löytämiseen järjestettiin oma testaushuone. Tämä huone oli todella hyvä lisä testausvaiheen sujuvuuden takaamiseksi ja laadun parantamiseksi. Myöhemmin tätä huonetta käytettiin myös vanhempien tietokonemallien testaukseen ja ohjelmistojen yhteensopivuusongelmien ratkomiseen keskitetysti. Testaushuoneessa oli kaikille asennettaville tietokoneille yhteinen kytkin, joka oli konfiguroitu yrityksen asennusverkkoon. Kyseistä kytkintä ei käytetty muuhun tarkoitukseen, jotta sen toimivuus ja luotettavuus olisi optimaalista. Tämä huone toi mukanaan myös työrauhan, koska käyttäjillä ei ollut sinne pääsyä, ellei ovea jätetty lukitsematta. Tämä oli huomattava poikkeama yrityksen normaalista koneenasennuskäytänteestä. Tähän asti kaikki koneet oli asennettu IT Support Officen tiloissa, jossa palvellaan asiakkaita paikan päällä ja puhelimitse sekä tehdään kaikki muukin työnkuvaan liittyvä työ. Erillisen huoneen tuoma rauha ja tilan selkeys toi asentajalle mahdollisuuden keskittyä pelkästään asennuksiin, joten ongelmia tuli huomattua helpommin ja niitä oli nopeampi ratkaista.

Varsinainen testiryhmä koostui käyttäjistä, joilla oli käytössään laaja skaala ohjelmistoja, tai he käyttivät ohjelmia, joita useat käyttäjät eivät tarvinneet. Näitä ohjelmia käytti vain muutama kymmentä henkilöä. Tähän ryhmään sisällytettiin käyttäjiä eri osastoilta yrityksen sisällä. Käyttäjäryhmiin sisältyi käyttäjiä, jotka käyttivät vain perus Office -tuoteperheen ohjelmistoja, CAD -tuoteperheen käyttäjiä, sekä erikoisohjelmia ja verkkotyökaluja käyttäviä henkilöitä. Useimmat testausvaiheeseen osallistuneista käyttäjistä eivät käyttäneet puhtaasti vain tietyn tuoteperheen ohjelmistoja, vaan he käyttivät pääasiallisesti ohjelmia yhdestä tuoteperheestä ja sen lisäksi muutamia ohjelmia muista tuoteperheistä. Esimerkiksi CAD -tuoteperheen käyttäjä tarvitsi usein PDF -tiedostojen muokkaamiseen tarkoitettua ohjelmaa. Lisäksi heillä oli tarvetta käyttää Remote Desktop -yhteydellä erinäisiä servereitä.

Ensimmäiset ongelmat nousivat pintaan hyvinkin äkkiä, jo kolmannen testikäyttäjän kohdalla. Tämä käyttäjä käytti työssään verkkotyökalua, joka vaati toimiakseen Javan ja Internet Explorerin. Yrityksen Windows 7 -käyttöjärjestelmässä oli täysin eri Javaversio, kuin Windows 10 -käyttöjärjestelmässä. Vaikka sama versio asennettiin uuteenkin koneeseen, ei tätä työkalua saatu toimimaan yrityksen tiukentuneiden turvallisuussäädösten vuoksi. Nämä säädökset tulivat suoraan emoyhtiöltä, joten niihin ei ollut valtaa vaikuttaa suoraan, vaan muutokset täytyi pyytää emoyhtiön ITosastolta. Muutokset täytyisi tehdä suoraan heidän levykuvaansa, jotta vältyttäisiin manuaalisilta muutoksilta. Jos nämä muutokset tehtäisiin jokaiselle käyttäjälle manuaalisesti, jossain vaiheessa vastaan tulisi tilanne, että kahteen työasemaan olisi tehty eriäviä muutoksia samalla lopputuloksella, joten tietoturva saattaisi vaarantua. Koska tätä ongelmaa ei saatu ratkaistua tarpeeksi nopeasti, kyseinen käyttäjä jouduttiin ottamaan pois testausryhmästä ja hänelle annettiin Windows 7 -työasema. Koska tiedossa oli jo monia samaa verkkotyökalua käyttävää käyttäjää, voitiin heidät rajata migraatiosta pois. Myös samaa Java-versiota käyttäviä työkaluja ja ohjelmia voitiin samalla tunnistaa, ja tämän ansiosta kyseiseen ongelmaan törmätessä voitiin todeta, että käyttäjää ei vielä voitu ottaa migraatioon mukaan.

Ensimmäisiä fyysiseen rautaan liittyviä ongelmia löydettiin myös hyvin nopeasti. Uusimman konemallin ongelmiksi todettiin hyvin nopeasti kortinlukija. Tämä vika oli kriittinen, koska yrityksessä käytetään VPN -yhteyttä hyvin laajasti. Uusimman konemallin kaikkien rautaan liittyvien ongelmien tunnistamiseen meni kuukausia, mutta ne olivat kaikki tunnistettu, ennen kuin kaikkia koneita oli otettu käyttöön. Ongelmien skaala oli pieni, mutta niiden lopullisen syyn ja ratkaisun löytämiseen jouduttiin käyttämään huomattavasti aikaa. Koska vikojen syy oli lopulta raudassa itsessään, eikä se ollut mitenkään riippuvainen yrityksen omasta levykuvasta, saatiin nämä ongelmat ratkaistua yksinkertaisilla takuuhuolloilla. Testausvaihe asiakasyrityksessä antoi myös paljon dataa emoyhtiölle. Tätä dataa hyödynnettiin yrityksen levykuvan parantamiseen, kuten myös muiden yritysten migraatioon, jotka toimivat saman emoyhtiön alla.

PowerShell -työkalua käytettiin skriptien tuottamiseen, joita käytettiin asennuksien testausvaiheessa sekä tuotantovaiheessa. Skriptejä käytettiin tuotantovaiheessa jo ennen testausvaihetta, mutta niiden oikeellinen toimivuus ja päivittäminen suoritettiin testausvaiheessa. Testausvaiheessa skriptien käyttö todettiin edelleen toimivaksi metodiksi toteuttaa automatisointia työaseman asennukseen. Skriptien avulla työaseman asetuksia ja ohjelmistoja päivitettiin. BIOS -asetukset, lokalisaatioasetukset, mallikohtaisten ajurien asennukset sekä tiettyjen mallien työasemien Group Policy -asetukset automatisoitiin lähes täysin. PowerShellin käytöllä asennusprosessia nopeutettiin säästäen teknikon aikaa itse asennuksen toteuttamisesta, sekä mahdollisten virheiden korjaamisessa, joita voi syntyä teknikon asentaessa kaiken manuaalisesti.

Koska yrityksessä oli käytössä eri versio Office-tuoteperheen tuotteista ennen migraatiota, kuin sen jälkeen, yhteensopivuusongelmien riski oli suuri. Suurimmaksi ongelmaksi todettiin uudemmalla versiolla tehdyt muutokset dokumentteihin. Kun uudemman version käyttäjä oli muuttanut tiettyä dataa dokumentin sisällä ja vanhempaa versiota käyttävä käyttäjä avasi dokumentin, huomattiin sieltä puuttuvan aiemmin muokattuja elementtejä.

PowerShell -työkalua käytetään tiettyjen asetuksien ja ominaisuuksien muuttamiseen skriptien kautta. Muutoksia ajetaan samalla skriptillä, jotta voidaan minimoida käyttäjävirheiden vaikutuksia. Skriptin avulla asetetaan samoja asetuksia työaseman mallikohtaisten ominaisuuksien mukaan, niiden käyttöönoton asennusvaiheessa. Tämä vaikuttaa suoraan myös tietoturvaan. Jos skripti on huolellisesti testattu ja todettu toimivan oikein, on sen käyttö suotavampaa tietoturvaa sekä työn toteuttamiseen käytettyä aikaa ajatellen. Skriptien käyttökohteiden mukaan niillä saadaan hyötyjä myös datan eheyteen.

#### 4.4 Toteutus vaihe vaiheelta

Uusi käyttöjärjestelmä asennetaan käyttäjille tiettyjä prosesseja noudattaen. Samalla prosessin toteutusta muokattiin tarvittaessa. Nämä tavat koettiin parhaiksi, kustannustehokkaimmiksi ja asennuksen ajan viemisen kannalta parhaiksi. Seuraavat menetelmät ovat parhaiksi koettuja käyttäjien työnteon sujumisen kannalta, mutta myös yrityksen IT-osaston kannalta, jotta työtaakka keventyy ja aikataulutus helpottuu huomattavasti. Seuraava iso mietinnän aihe oli massakäyttöönotto. Paikalle ei voida pyytää massiivista määrää käyttäjiä (tai edes pieniä määriä) samaan aikaan, pelkkää käyttöjärjestelmän vaihtoa varten. Massakäyttöönottoa ei voida käyttää jo pelkästään kustannuksien takia, koska asennukset vievät aikaa ja täten käyttäjä olisi ilman tietokonetta pitkän aikaa. Tällä tavoin toteutettu migraatio vaikuttaisi jopa aikataulun viivästymiseen koko projektin osalta. Sillä olisi myös todella iso kasvava vaikutus IT-

osaston työtaakkaan. Resurssit eivät olisi riittäneet toteuttamaan työtä massakäyttöönoton muodossa, joten oli keksittävä muita tapoja.

Kun uusi käyttäjä saapuu työpaikkaan, hänelle asennetaan uusi työasema, jota kukaan ei ole käyttänyt. Käyttäjä voi myös saada jonkin edellisen työntekijän työaseman, joka on vapaana palautuksen jälkeen suoritetun prosessin jälkeen, jossa palautetun työaseman ja työntekijän välinen sidos on poistettu järjestelmistä. Työasemat, joita tarjotaan uusille käyttäjille, asennetaan kokonaan uudelleen käyttöjärjestelmästä lähtien. Käyttöjärjestelmän uudelleenasennus suoritetaan, koska sillä vahvistetaan tietoturvaa käyttäjien välillä sekä samalla jo asennettujen ohjelmistojen lisenssit saadaan vapautettua. Säilöstä löytyy projektista kokonaan lähteneiden käyttäjien työasemia. Osa säilössä olevista työasemista on sellaisia, joista jokin osa on hajonnut ja käyttäjälle on ollut nopeampi asentaa kokonaan työasema, jossa on uusi käyttöjärjestelmä ja sovellukset, kuin alkaa korjaamaan työasemaa ja täten vaatia käyttäjän olevan ilman konetta kohtuuttoman kauan. Korjauksen jälkeen nämäkin työasemat voidaan ottaa uudelleen käyttöön. Säilössä on myös työasemia, jotka ovat tehokkaampia. Tehokkaammissa työasemissa on parempi prosessori, enemmän RAM -muistia tai jopa parempi näytönohjain. Työasemia on erilaisia, koska niille on eri käyttötarkoitukset, tulevan käyttäjän vaatimusten mukaan.

IT-osaston saadessa tiedon uuden työntekijän saapumisesta aloitetaan työaseman asennusprosessi. IT-osasto näkee työpyyntö- eli tikettijärjestelmästä uuden työntekijän saapumispyynnön, mutta työasemaa ei aleta valmistelemaan vielä siinä vaiheessa, kun työntekijän saapumisesta on saatu varmistus. IT-osasto saa ensin tikettiä vastaavia tietoja sisältävän paperisen kopion toiselta osastolta, joka on varmistanut työntekijän todellisen saapumispäivän ja työaseman asennuksen kiireellisyyden, sekä tarvittaessa lisännyt siihen puuttuvia tietoja. Paperiversion tiedoissa lukee uuden käyttäjän positio projektissa sekä tarvitut ja halutut sovellukset työntekijälle, jotta hän voi suoriutua työstään parhaalla mahdollisella tavalla. Siitä selviää myös työntekijän palkkaava yritys. Osa työntekijöistä on töissä alihankkijoiden kautta. Tätä tietoa hyödynnetään käyttäjän luomisprosessissa, koska eri taustan käyttäjillä on erilaisia tarpeita ja oikeuksia. Kun kaikki tarvittava tieto uudesta työntekijästä on IT-osastolla, työaseman valinnan voi tehdä ja sen asennusprosessin voi aloittaa.

Säilöstä asennukseen otettavissa työasemissa on yleensä Windows 7 käyttöjärjestelmä. Yhdeksi parhaista metodeista, jolla työasemien migraatio Windows 10 -käyttöjärjestelmään voitiin suorittaa, todettiin migraation suorittaminen työasemaan, joka ei ole käytössä ja jossa on valmiina Windows 7 -käyttöjärjestelmä. Tästä lähtökohdasta aloittaen käyttäjä ei joudu olemaan ilman työasemaa lainkaan, koska hänelle voidaan luovuttaa säilössä ollut työasema mahdollisen vanhan tilalle. Tällä metodilla suoritettu migraatio myös parantaa kokonaisvaltaisuudessaan projektin sujuvuutta, koska uusi työntekijä joutuu totuttautumaan yrityksessä käyttämänsä työaseman käyttöjärjestelmään vain yhden kerran, joten työteho ei tipu järjestelmien vaihdon välillä, eikä työntekijä tarvitse apua kahden käyttöjärjestelmän käytön ongelmiin työntekijän työllistämisen aikana. Tätä migraation metodia voidaan käyttää myös vanhan työntekijän työaseman migraatioon, mutta vanhan työntekijän osalta ei saavuteta täysin samoja hyötyjä, koska käyttäjä joutuu totuttautumaan uuteen käyttöjärjestelmään. Tästä syystä työntekijän tuottavuus voi hetkellisesti laskea.

Jotta edellisessä kappaleessa mainittu migraation metodi on voitu ottaa käyttöön, on jouduttu toteuttamaan Windows 10 testausvaihe. Tällä testausvaiheella on saatu todettua ongelmia, ristiriitoja ja niiden ratkaisuja ja välttämistä Windows 7 Windows 10 -käyttöjärjestelmien ollessa käytössä yhtä aikaa.

Yrityksen ympäristössä on käytössä hyvin paljon eri mallisia työasemia ja suuressa osassa niissä on asennettuna HDD -mallinen kovalevy. Käyttäjät tekevät jatkuvasti tikettejä, joissa he pyytävät nopeampaa tietokonetta, parempaa kovalevyä tai suoritinta. Lähtökohtaisesti käyttäjä ei todellisuudessa tiedä miksi hänen koneensa on hidas. Käyttäjä ei myöskään tiedä onko vika oikeasti työaseman raudassa, onko kyseessä yhteensopivuusongelma tiedoston ja ohjelman välillä, vai aiheuttaako ongelman kenties pitkästä käytöstä johtuva koneen tukkeutuminen erilaisilla väliaikaistiedostoilla. Tällaisen tiketin osalta tutkitaan lähtökohtaisesti, voidaanko työaseman suorituskykyä parantaa yksinkertaisin keinoin. Näihin keinoihin kuuluu levytilan vapauttaminen, etäyhteyden ottaminen työasemaan ja yhteensopivuusongelmien mahdollisuuden selvittäminen. Samalla voidaan tarkkailla työaseman yleistä nopeutta ja suorituskykyä.

Useimmissa tapauksissa syynä on vanha ja paljon käytetty HDD -kovalevy. Jos syynä on kovalevystä johtuva työaseman suoritustehon aleneminen, voidaan kiireellisissä tapauksissa käyttäjän kovalevy vain kloonata SSD -kovalevylle, jotta prosessi olisi mahdollisimman nopea ja käyttäjä saisi lisää suorituskykyä nopeasti. Tätä kuitenkin vältetään. Käyttäjälle pyritään aina tarjoamaan työaseman vaihtoa, jotta migraatio voidaan toteuttaa samalla. Kun työaseman vaihto suoritetaan, niin otetaan selville millaista ohjelmistoa hän käyttää, jotta tiedettäisiin mahdollisista yhteensopivuusongelmista Windows 10 -käyttöjärjestelmän kanssa, koska uusi työasema asennetaan tällä käyttöjärjestelmällä. Jos yhteensopivuusongelmia ei ole niissä määrin, että se estäisi työntekijän työn tekemistä tai tarvittaessa vastaava korvaava ohjelmisto tai käyttötapa löytyy, voidaan vaihtoa alkaa toteuttamaan. Käyttäjälle ilmoitetaan tietokoneen vaihdosta ja uutta työasemaa voidaan alkaa asentamaan. Useimmiten hyllystä otetulla työasemalla on asennettuna HDD kovalevy. Tämä voidaan varmistaa joko fyysisesti avaamalla työasema tai katsoa yrityksen omasta järjestelmästä työasemakohtainen yhteenveto siitä, mitä osia tietokoneessa on. Jos työasemassa on jo SSD -kovalevy, siihen voidaan laittaa asentumaan Windows 10. Jos SSD -kovalevyä ei ole, se asennetaan työasemaan ITosastolla.

Lähes kaikki ohjelmistot on mahdollista paketoida ja asentaa erillisen serverin kautta käyttäjien työasemiin. Tällä tavoin asentamalla saadaan asennuksista tasalaatuisia sekä vältytään asennusprosessin manuaalisen toteutuksen virheiltä. Ohjelmistopaketteja käyttäen ohjelmistot voidaan asentaa ilman etäyhteyksiä käyttäjän työasemaan, eikä työasemaa tarvitse tuoda fyysisesti asennuspisteelle. Näin säästetään myös asennusprosessin aikaa. Tämä pätee sekä ensiasennuksiin että jo käytössä olevien työasemien ohjelmistoasennuksiin.

#### 4.5 Tietoturva ja datan suojaaminen

Windows 10 -käyttöjärjestelmä tuo mukanaan uusia työkaluja yrityksen datan suojaamiseksi. Datan kryptaamiseen tarkoitettuja ohjelmistovaihtoehtoja voidaan alkaa hyödyntää laajemmin ja vähentää riskiä siitä, että dataa joutuisi vääriin käsiin. Käyttämällä kryptaukseen tarkoitettua ohjelmistoa, yritys turvaa dataansa entistä tehokkaammin ja sen väärinkäytönriski pienenee huomattavasti. Jo käytössä oleva virusturva kattaa työaseman ja sen datan turvallisuutta, jonka käyttöä ohjataan Group Policy Objectien (GPO) avulla. Kryptaus lujittaa työaseman suojausta huomattavasti. Käyttäjän tai ei toivotun käyttäjän lukitessa tietokoneen kovalevyn kryptauksen, takaa lukitus sen, että data ei joudu vääriin käsiin. Lukituksen poistoon tarvittu avain voidaan säilyttää palvelimella, johon on pääsy vain tarvittavilla ihmisiä, jotka ovat korkeassa luottotasoluokassa.

#### 4.6 Lopputulos

Iäkkäämmillä ja vähemmän teknologista osaamista omaavilla käyttäjillä oli huomattavasti muita enemmän haasteita käyttää uutta käyttöjärjestelmää, poikkeuksia lukuun ottamatta. Haasteita havaittiin eniten erikoissovelluksien kanssa, koska uudessa käyttöjärjestelmässä niihin oli tullut huomattavia versiopäivityksiä, joiden myötä myös ohjelmistojen käyttöliittymää oli muutettu. Lisäksi osaa ominaisuuksista oli muokattu tai niitä oli poistettu. Myös Microsoft Office -tuoteperheen ohjelmien käytössä huomattiin samalla ryhmällä enemmän haasteita niiden peruskäytössä.

Suurin osa migraatiossa mukana olleista antoi uudesta käyttöjärjestelmästä pääosin positiivista palautetta. Tämä johtui Windows 10 -käyttöjärjestelmän käyttöönotosta henkilökohtaisilla työasemilla. Myös käyttöjärjestelmän nopeampaan suoritukseen saatiin positiivista palautetta verrattuna kokemuksiin vanhasta käyttöjärjestelmästä.

Testausvaiheessa kävi ilmi, että mitä enemmän käyttäjällä on erilaisia ohjelmistoja asennettuna, kasvoi myös avun tarve käyttäjäkohtaisesti. Testausvaiheen myötä monia ongelmia saatiin ratkaistua. Tämän takia varsinaisen migraation käynnistyessä saatiin teknikkojen näkökulmasta autettua käyttäjiä helpommin ja nopeammin. Tällä on suora vaikutus työtaakkaan sekä asiakastyytyväisyyteen. Tämän vuoksi myös käyttäjän antama työpanos yritykselle pysyi ennallaan tai jopa kasvoi, koska käyttäjä ei joutunut olemaan niin pitkää aikaa ilman työasemaa.

Yrityksessä osa työasemista ei ollut yhteensopiva Windows 10 -käyttöjärjestelmälle niiden iän ja komponenttien takia. Tämän takia yritykselle hankittiin täysin uusia työasemia, joita käytettiin ensin testausvaiheessa ja sen jälkeen myös viralliseen migraatioon. Ensimmäisen laitetilauksen jälkeen kului arvioitua enemmän aikaa, ennen kuin yritys sai luvan tilata lisää työasemia. Tämä hidasti osaltaan migraation etenemistä. Toisen laitetilauksen kestämisen vuoksi käyttäjien migraatio uuteen käyttöjärjestelmään hidastui, koska yritykselle otettiin töihin lisääntyvissä määrin työntekijöitä, ja Windows 10 yhteensopimattomiakin työasemia jouduttiin ottamaan uudelleen käyttöön.

Eräiden vanhempien ohjelmistojen kanssa kohdattiin yhteensopivuusongelma, sillä ohjelmistoja ei voitu käyttää Windows 10 -käyttöjärjestelmällä. Käyttäjät, jotka työskentelivät näillä ohjelmistoilla, joutuvat käyttämään Windows 7 käyttöjärjestelmää, kunnes toinen ohjelmisto löydetään korvaamaan vanha ohjelmisto, tai emoyhtiö tarjoaa siihen jonkin muun ratkaisun. Etenkin Flash -pohjaisissa työkaluissa kohdattiin ongelmia, koska uudessa käyttöjärjestelmässä Flash asetuksien muuttaminen oli haastavaa, niin emoyhtiön linjauksien kuin Microsoftin asetuksienkin takia.

#### 5 YHTEENVETO

Migraation aloittavana tekijänä oli Windows 7 käyttöjärjestelmän tuen loppuminen 14.01.2020. Yrityksille tarjotaan kuitenkin mahdollisuutta ostaa jatkettua tukea tietoturvapäivityksien muodossa. Toimeksiantajayrityksessä päätettiin aloittaa migraatio Windows 10 -käyttöjärjestelmään, koska yritykseen hankittavien laitteistomallien piirisarjat eivät enää tue Windows 7 -käyttöjärjestelmää sekä kustannuksissa saadaan selvää säästöä. Migraatiolla saavutettiin myös lisää tietoturvaa, koska yrityksessä käyttöönotettiin Bitlocker -salausohjelma Windows 10 -käyttöjärjestelmän käyttöönoton myötä.

Huomioon otettavat asiat migraatioprosessissa ovat laiteympäristön koko sekä sen monipuolisuus, laitevaatimukset uudelta käyttöjärjestelmältä, ajallinen sijoitus itse projektiin muun työn ohella sekä tarvitaanko lisäresursseja käytettyyn työaikaan, kustannukset itse prosessista sekä sen vaikutus tuleviin kustannuksiin. Lisäksi toteutussuunnitelma, datan tietoturvan takaaminen sekä sen eheys, automatisointityökalut, käytössä olevien ja käyttöön otettavien ohjelmistojen yhteensopivuus uudessa käyttöjärjestelmässä on tarkastettava. Käyttäjien tuottavuuteen on syytä kiinnittää huomiota, kun toteutussuunnitelmaa tehdään, jotta tuottavuus saataisiin pysymään mahdollisimman korkealla.

Toteutuksen pääkohtina ovat kustannukset, datan tietoturva ja eheys sekä toteutussuunnitelman noudattaminen ja sen mahdollinen muuttaminen tarpeen vaatiessa. Toteutussuunnitelmaa voidaan joutua muuttamaan kustannuksien säästämisen vuoksi, tietoturvan parantamiseksi ja ennalta arvaamattomien tekijöiden sekä otettujen riskien ja niiden tuottamien mahdollisien vaikutuksien takia. Datan paremman tietoturvan takaamisen pääkohtana oli Bitlockerin käyttöönotto, koska se tuli yrityksen käyttöön uutena ohjelmistona.

Jatkoa ajatellen tulisi prosessille järjestää enemmän aikaa sekä työntekijäresursseja. Dokumentaatiolle olisi hyvä järjestää täysin omaa aikaa, jotta kaikki tarpeellinen tulisi taltioitua riittävissä määrin. Tällä tavoin menettelemällä dokumentaatiosta saataisiin suurempi hyöty, varsinkin ongelmaratkontaa varten. Migraatioprosessi itsessään olisi

syytä aloittaa paljon aiemmin, jotta tiettyihin ongelmakohtiin olisi voitu perehtyä syvemmin. Migraatio on yrityksessä edelleen meneillään, joten sen täydellistä lopputulosta ja kokonaisvaikutuksia ei voi tietää vielä tässä vaiheessa.

#### 6 POHDINTA

Yrityksen toimintamallin ja kiireellisen ympäristön vuoksi migraatioprosessi oli välillä todella työlästä. Tämä aiheutti sekä hyötyjä että haittoja. Hyötynä oli ongelmanratkaisun sekä työasemien migraatioon nopeuden kasvu, mutta haittana asioita, joihin olisi pitänyt kiinnittää enemmän huomiota, saattoi jäädä huomaamatta. Tämä ei kuitenkaan vaikuttanut yksittäisten työasemien asennuksien lopputulokseen.

Ajallinen kiire sekä resurssien vähäisyys vaikutti migraation laatuun paikoin heikentävästi. Kokonaisuutta ajatellen migraatioprosessille olisi pitänyt varata enemmän aikaa sekä yksilöidä tiettyjä tehtäviä tarkemmin henkilöstön kesken. Vaikka prosessin osa-alueita oli yksilöity, olisi niille ollut tarpeellista vetää selvempiä linjauksia. Resurssien vähyys lisäsi myös työstä aiheutunutta henkilökohtaista painetta, joka osittain myös heikensi muiden työntekijöiden välistä kommunikaatiota.

Yrityksen sisäisten prosessien ja laitevalmistajan vuoksi uusien työasemien tilauksessa oli viivettä. Tilauksen viive vaikutti suoraan ajallisesti migraatioon. Kun ensimmäisen laitetilauksen laitteet oli miltei kaikki otettu käyttöön, ei seuraavaa laitetilausta ollut saapunut. Jos uusi työasematilaus olisi saatu perille aiemmin, olisi uutta laitemallia voitu testata ennen ensimmäisen tilauksen työasemien täydellistä käyttöönottoa. Toisen laitetilauksen viivästyminen aiheutui suurimmaksi osaksi laitetoimittajan takia, koska toimittajalla oli vaikeuksia toimittaa samaa laitemallia.

Migraation toteuttamisessa mukana oleminen oli toimeksiannoltaan hyvin antoisaa työtä. Työn kautta oppi monia asioita, joita ei välttämättä muuten opettelisi tai niihin ei välttämättä kiinnittäisi huomiota. Koen migraatioprosessissa mukana olemisen olevan hyödyksi työkokemuksen sekä tulevaisuuden työllistymisen kannalta. Ajan rajallisuuden vuoksi PowerShell jäi liian vähälle huomiolle, joten sen käyttöä ei päässyt opettelemaan niin paljon, kuin olisi ollut muita työtehtäviä ajattelen tarpeen. Sen käytön kokemuksesta olisi hyötyä useassa asiassa jatkoa ajatellen, koska juuri kuten sitä käytettiin migraatiossa, voisi sillä automatisoida muitakin työtehtäviä. Kaikkia kohdattuja asioita ei työssä voitu käsitellä ollenkaan tai niin syvällisesti kuin

olisin halunnut, toimeksiantajayrityksen liikesalaisuuksien, yritysstrategian ja tietoturvan vuoksi.

## LÄHTEET

Buckbee, M. 2020. Data Security: Definition, Explanation and Guide. Viitattu 06.05.2020. https://www.varonis.com/blog/data-security/

Cole, B & Rouse, M. n.d. Migration. Viitattu 14.01.2020. https://searchcio.techtarget.com/definition/migration

Hoffman, C. 2019. Will Windows 10 Work on My Computer? Viitattu 22.05.2020. https://www.howtogeek.com/450864/will-windows-10-work-on-my-computer/

Merriam-Webster www-sivut. 2020. Operating system. Viitattu 11.01.2020. https://www.merriam-webster.com/dictionary/operating%20system

Microsoftin www-sivut. 2017. Windows 7 system requirements. Viitattu 11.01.2020. https://support.microsoft.com/en-us/help/10737/windows-7-system-requirements

 Microsoftin www-sivut. 2018. Deploying Windows 10 at Microsoft as an in-place upgrade. Viitattu 23.05.2020. https://www.microsoft.com/enus/itshowcase/deploying-windows-10-at-microsoft-as-an-in-place-upgrade

Microsoftin www-sivut. 2020a. Windows 7:n tuki päättyi 14.1.2020. Viitattu 11.01.2020. https://support.microsoft.com/fi-fi/help/4057281/windows-7-supportwill-end-on-january-14-2020

Microsoftin www-sivut. 2020b. FAQ about Extended Security Updates for Windows 7. Viitattu 27.1.2020. https://support.microsoft.com/en-us/help/4527878/faq-aboutextended-security-updates-for-windows-7

Microsoftin www-sivut. n.d. System requirements for installing Windows 10. Viitattu 11.01.2020. https://www.microsoft.com/en-us/windows/windows-10 specifications#primaryR2

Microsoft Docsin www-sivut. 2018. BitLocker. Viitattu 09.05.2020. https://docs.microsoft.com/en-us/windows/security/informationprotection/bitlocker/bitlocker-overview

Microsoft Docsin www-sivut. 2019. Overview of BitLocker Device Encryption in Windows 10. Viitattu 09.05.2020. https://docs.microsoft.com/enus/windows/security/information-protection/bitlocker/bitlocker-device-encryptionoverview-windows-10

Microsoft Docsin www-sivut. 2020a. Update Windows 10 in enterprise deployments. Viitattu 28.01.2020. https://docs.microsoft.com/enus/windows/deployment/update/index

Microsoft Docsin www-sivut. 2020b. Quick guide to Windows as a service. Viitattu 28.01.2020. https://docs.microsoft.com/en-us/windows/deployment/update/waasquick-start

Microsoft Docsin www-sivut. 2020c. Windows upgrade and migration considerations. Viitattu 07.05.2020. https://docs.microsoft.com/enus/windows/deployment/upgrade/windows-upgrade-and-migration-considerations

Microsoft Docsin www-sivut. 2020d. Getting started with Windows PowerShell. Viitattu 03.05.2020. https://docs.microsoft.com/en-us/powershell/scripting/gettingstarted/getting-started-with-windows-powershell?view=powershell-7

Microsoft Docsin www-sivut. 2020e. Understanding important PowerShell concepts. Viitattu 03.05.2020. https://docs.microsoft.com/enus/powershell/scripting/learn/understanding-important-powershellconcepts?view=powershell-7

Miradore. 2016. Operating System Migration. Viitattu 13.01.2020. https://mms.miradore.com/wp-content/uploads/2016/11/operating-systemmigration.pdf

Prophet, T. 2015. Introducing Windows 10 Editions. Viitattu 08.05.2020. https://blogs.windows.com/windowsexperience/2015/05/13/introducing-windows-10-editions/

Silberschatz, A., Gagne, G. & Galvin, P. B. 2018. Operating System Concepts. Wiley. Viitattu 11.01.2020.

https://books.google.fi/books?hl=fi&lr=&id=VFV1DwAAQBAJ&oi=fnd&pg=PA3 &dq=operating+system&ots=68w54ThlHW&sig=6JL55MObRAvUSfqKGWmbRnr s0x0&redir\_esc=y#v=onepage&q=operating%20system&f=false

Taylor, C. 2019. Data Migration: The Strategy to Succeed. Viitattu 09.05.2020. https://www.enterprisestorageforum.com/storage-management/data-migration.html

Techopedian www-sivut. 2020. Operating System (OS). Viitattu 11.01.2020. https://www.techopedia.com/definition/3515/operating-system-os

Techopedian www-sivut. 2017. Data Security. Viitattu 03.05.2020. https://www.techopedia.com/definition/26464/data-security

Tech Termsin www-sivut. 2015. Windows 10. Viitattu 05.05.2020. https://techterms.com/definition/windows\_10

Tech Termsin www-sivut. 2010. Windows 7. Viitattu 04.05.2020. https://techterms.com/definition/windows7